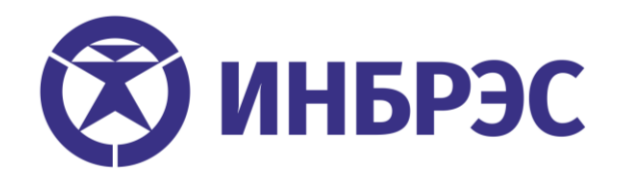

## **Программное обеспечение ИНБРЭС**

## **Краткое руководство по инсталляции**

**НБРС.421453.001 РИ**

**Чебоксары 2018г.**

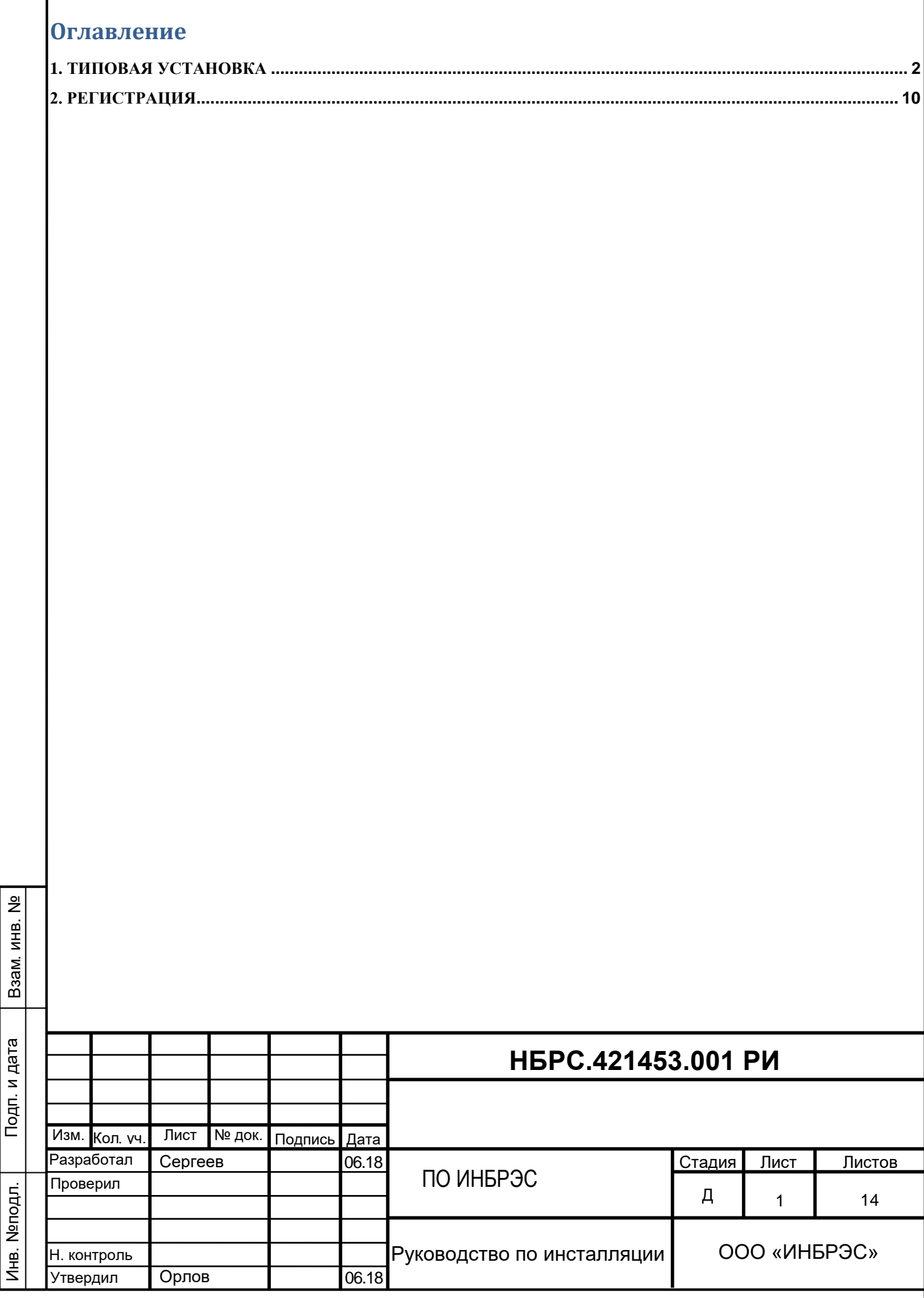

 $\ddot{z}$ 

Настоящий документ описывает типовую установку и регистрацию программного обеспечения ИНБРЭС, которое является SCADA-системой, предназначенной для управления электрическими подстанциями.

## <span id="page-2-0"></span>**1. ТИПОВАЯ УСТАНОВКА**

Взам. инв. №

Подп. и дата

Инв. №подл.

Инв. №подл.

В данном разделе описывается типовой процесс установки ПО ИНБРЭС.

Типовая установка ПО ИНБРЭС осуществляется из дистрибутива, содержащего как само ПО ИНБРЭС, так и дополнительно примеры проектов, документацию, SQL-сервер Firebird 2.5 и драйвер ключа защиты.

Для установки ПО ИНБРЭС необходимо наличие прав администратора на компьютере.

После запуска установщика ПО ИНБРЭС появляется начальное окно, в котором можно прочитать информацию об версии устанавливаемого дистрибутива:

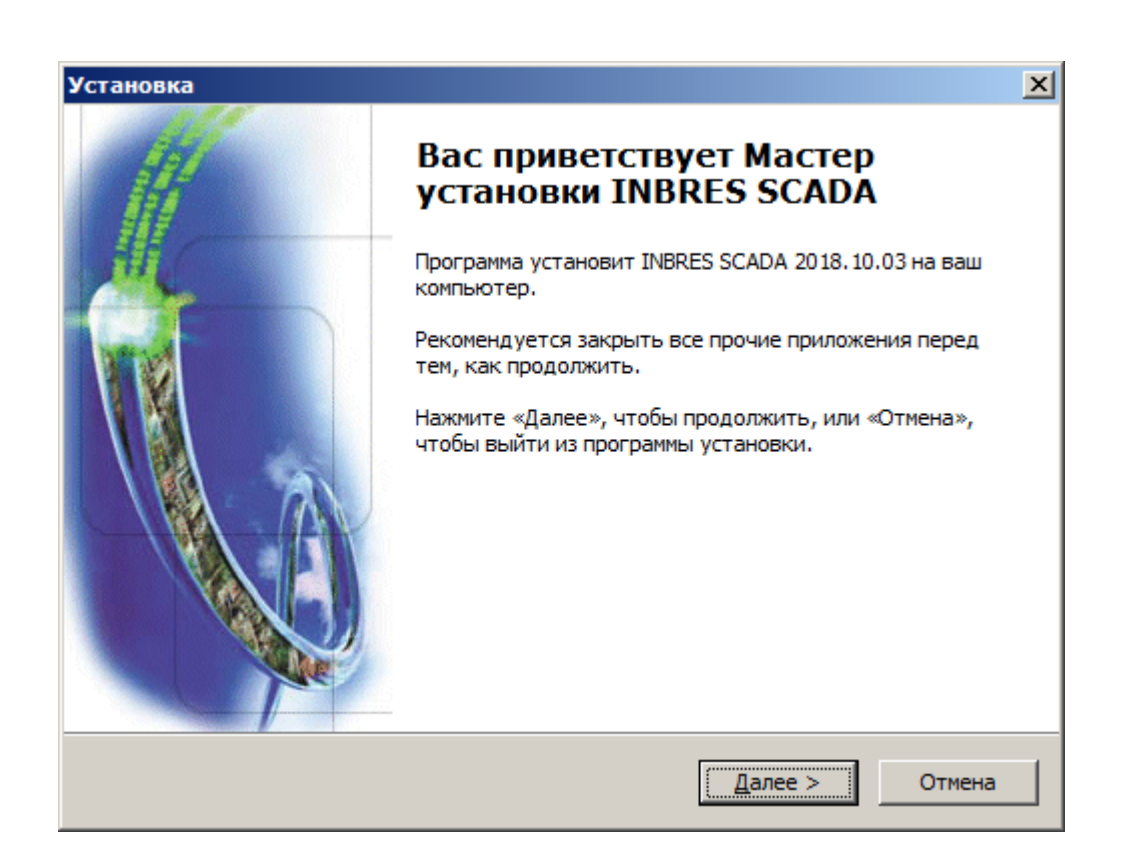

Далее следует окно с информацией о лицензии ПО ИНБРЭС, для продолжения работы установщика требуется выбрать пункт "Я принимаю условия соглашения":

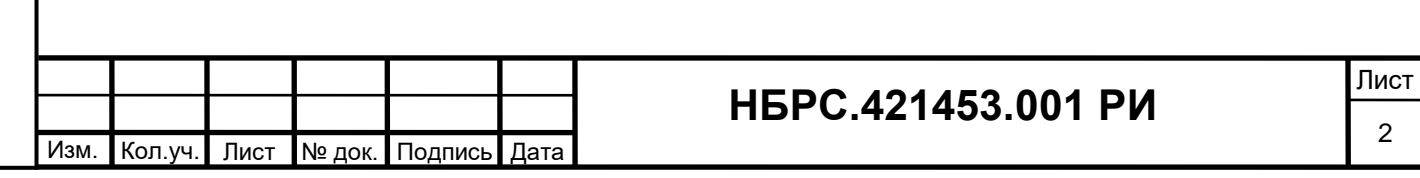

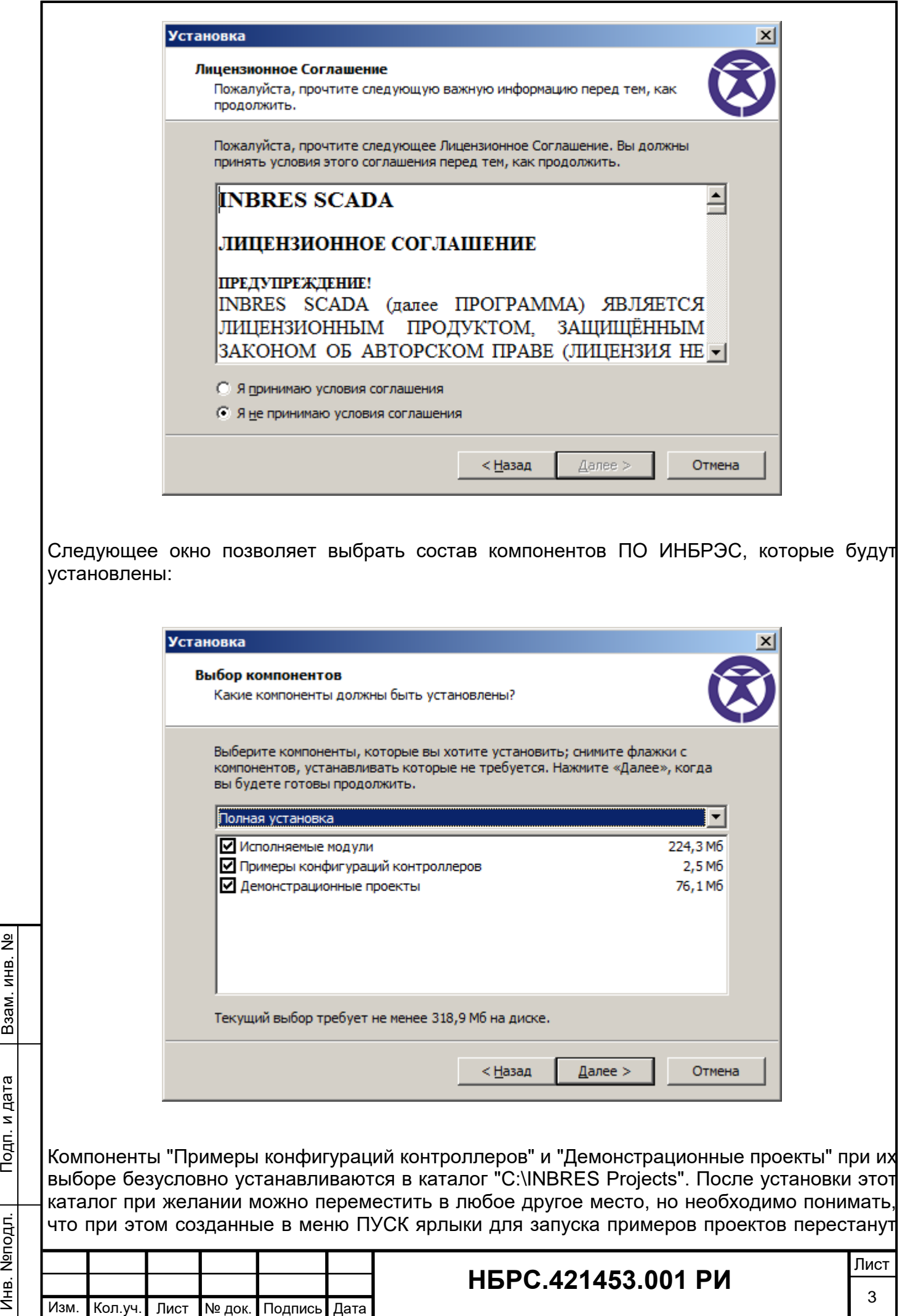

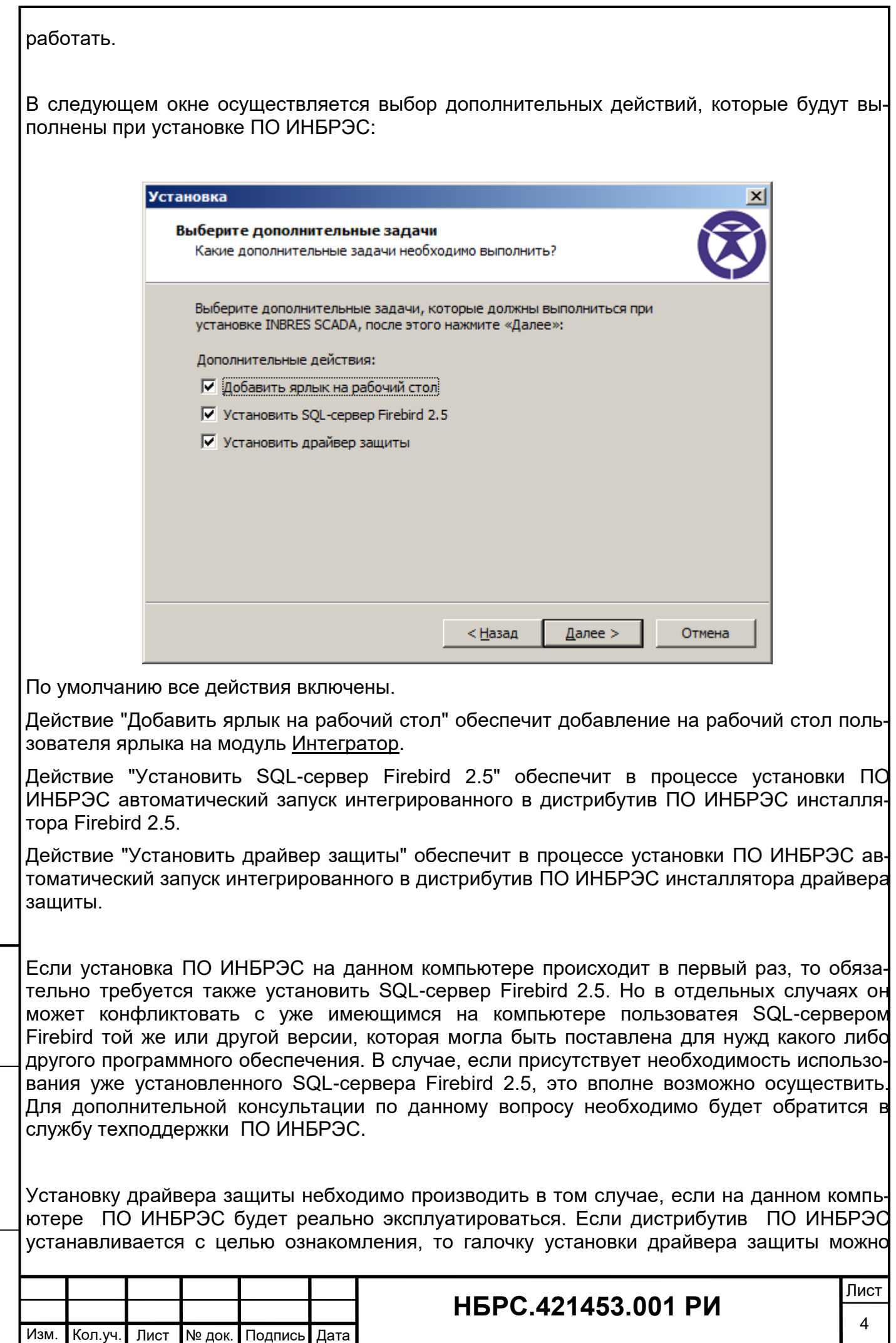

Подп. и дата

Инв. №подл.

Инв. Меподл.

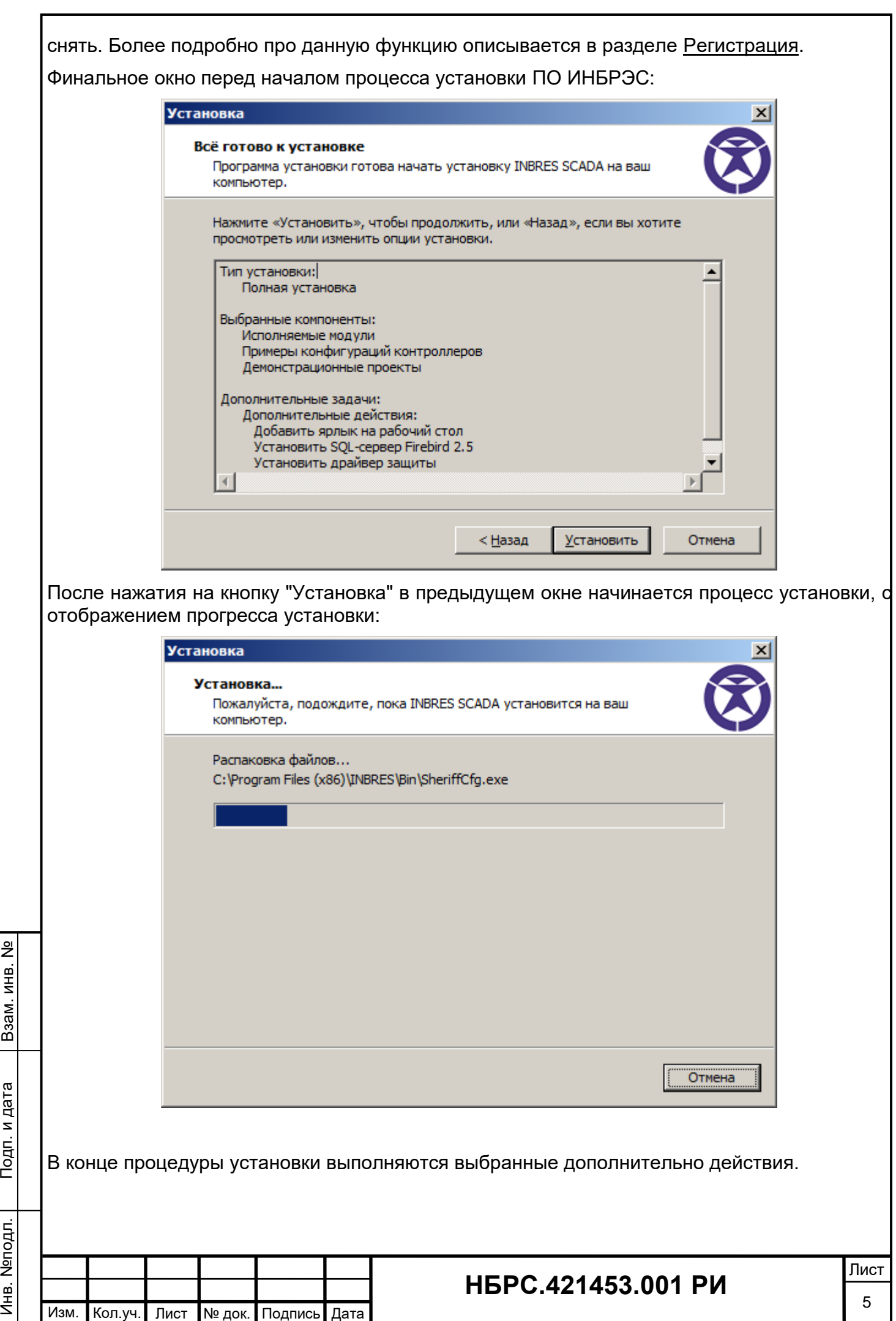

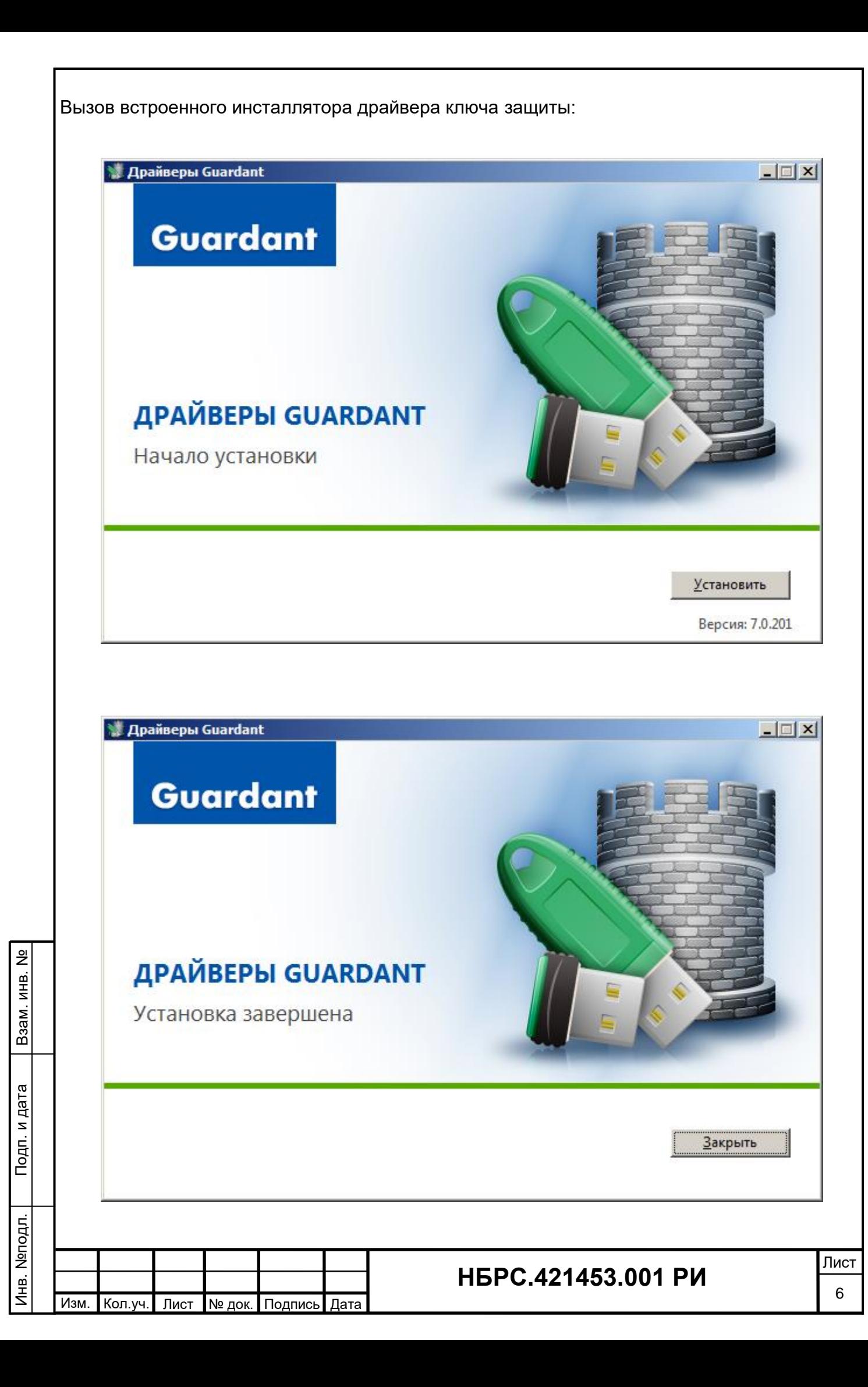

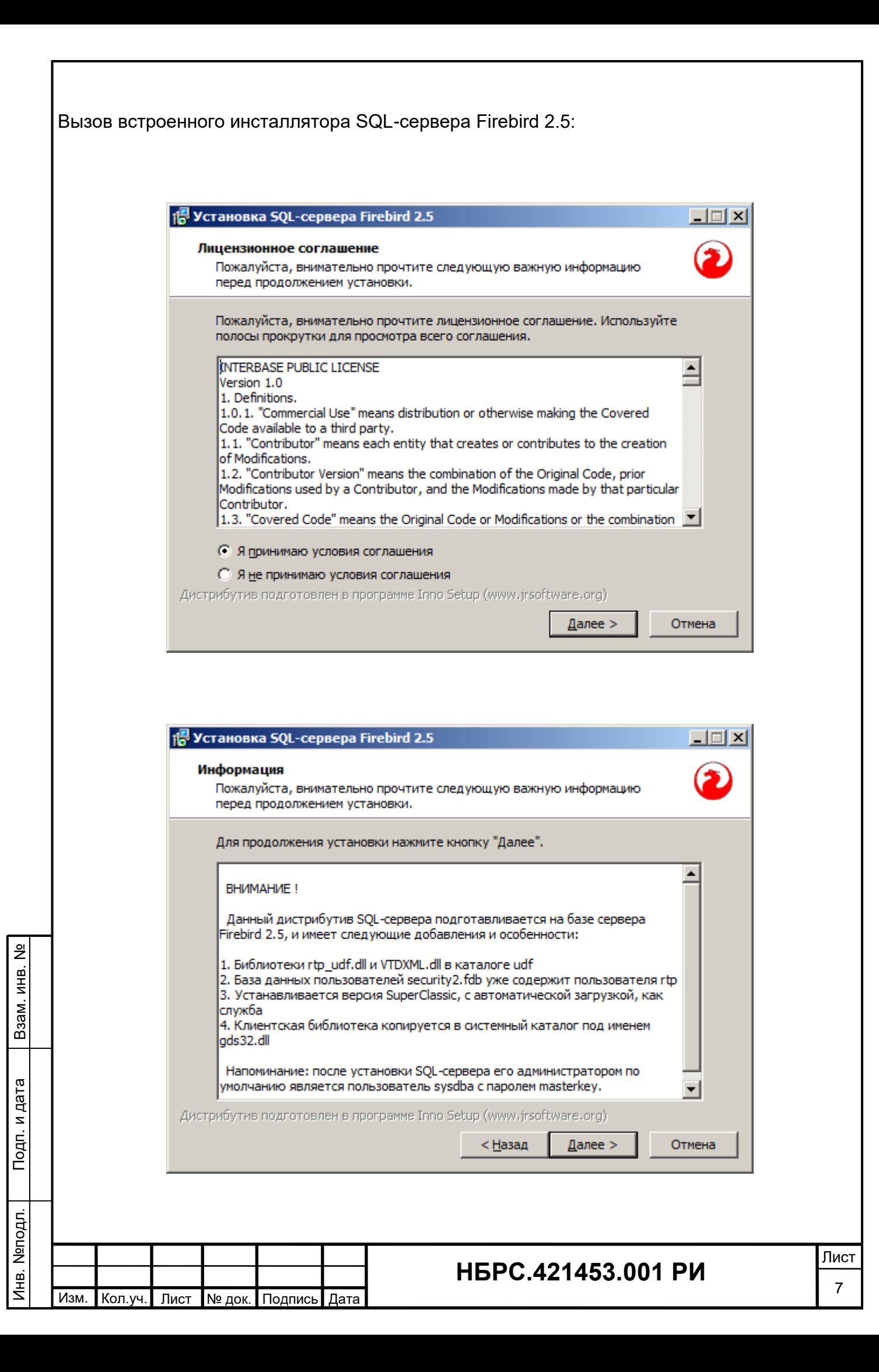

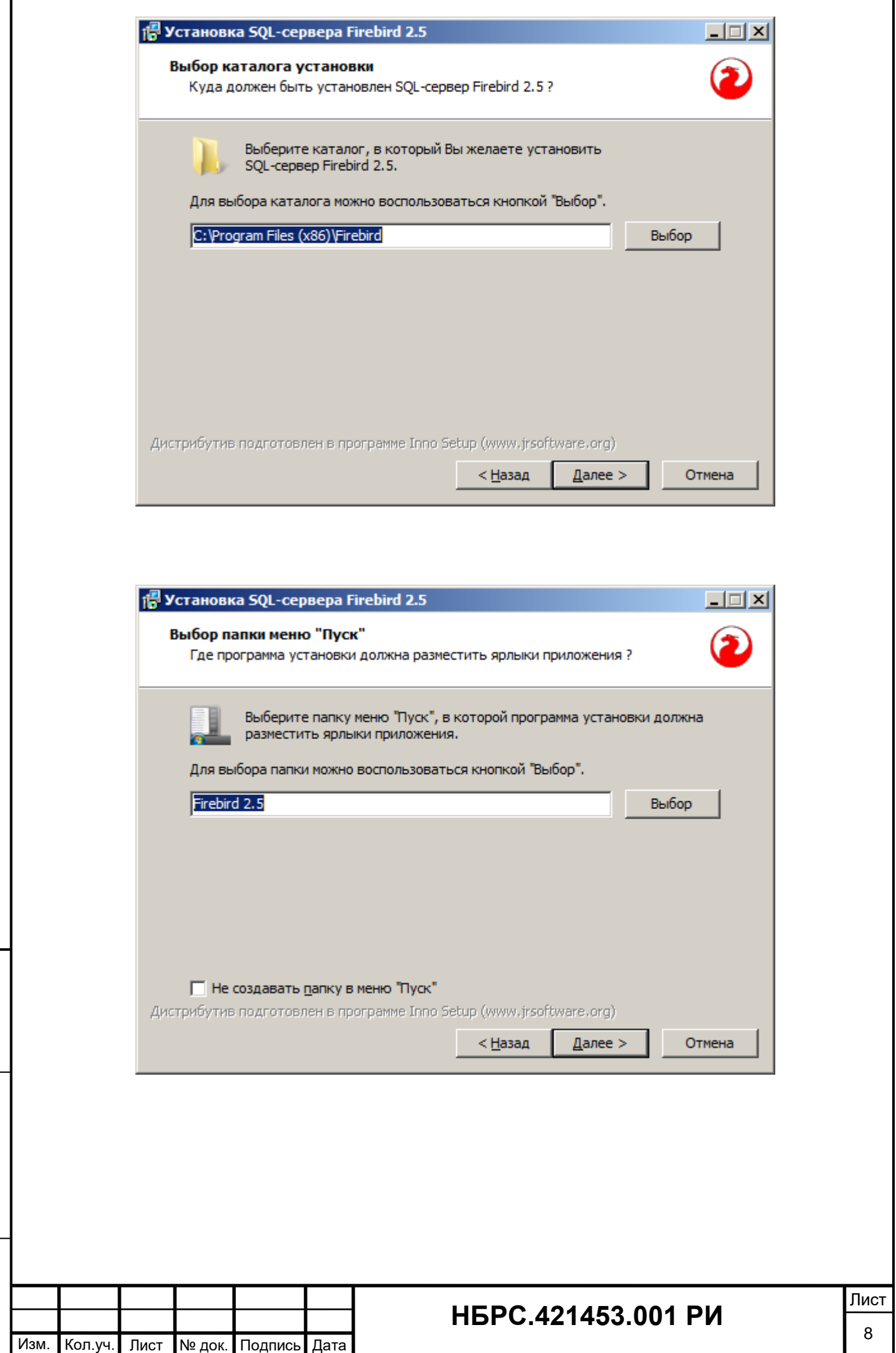

Подп. и дата

Инв. №подл.

Инв. №подл.

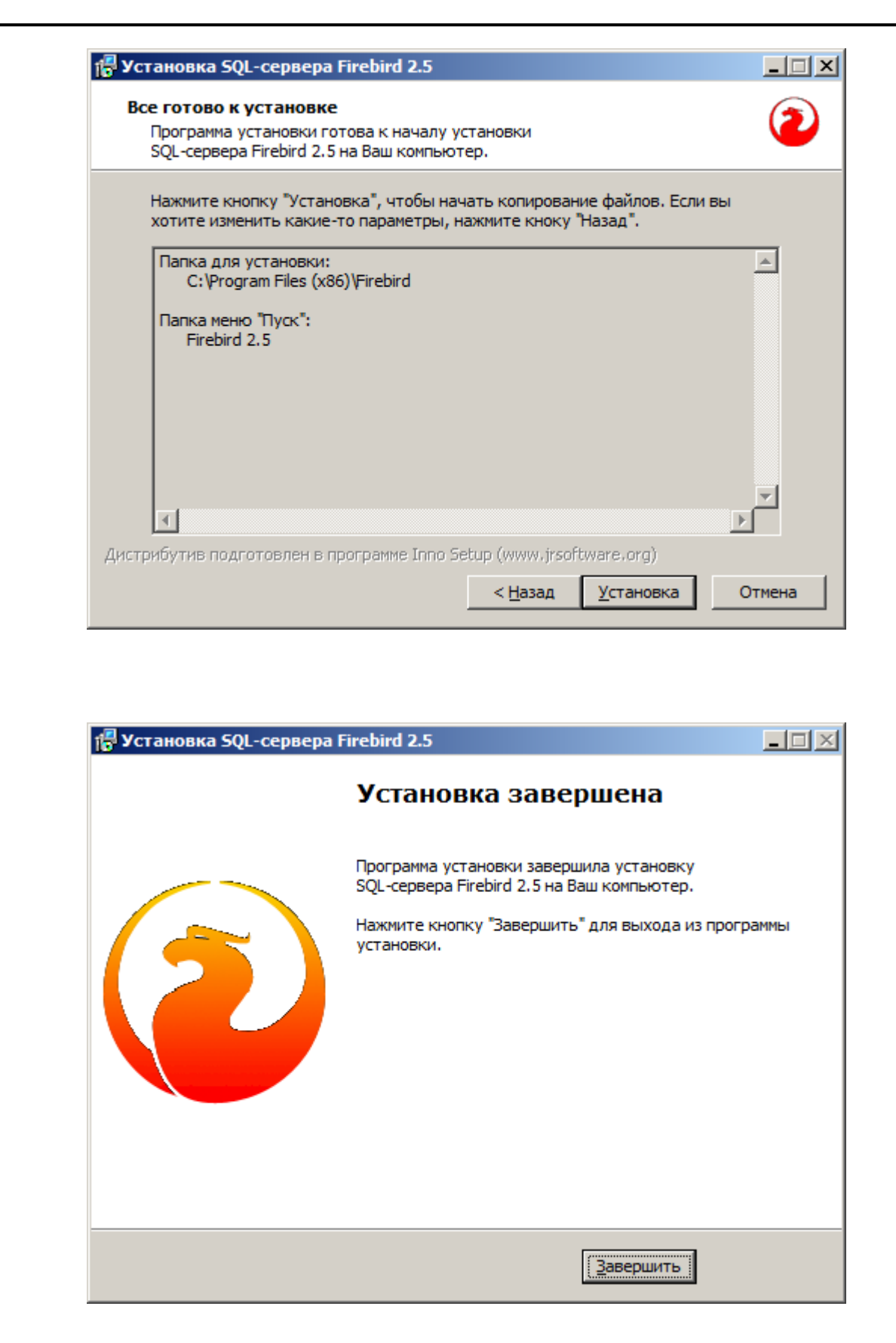

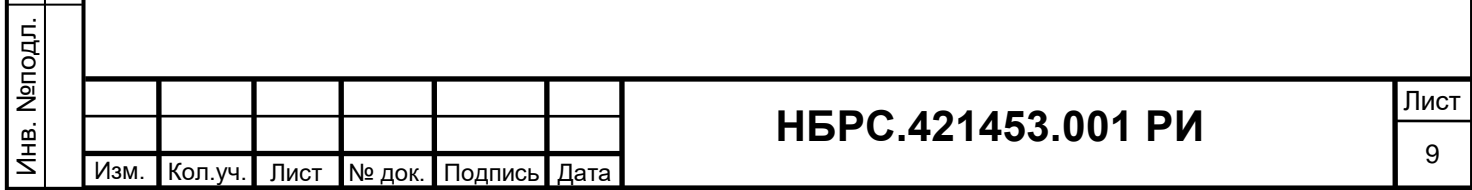

Подп. и дата

<span id="page-10-0"></span>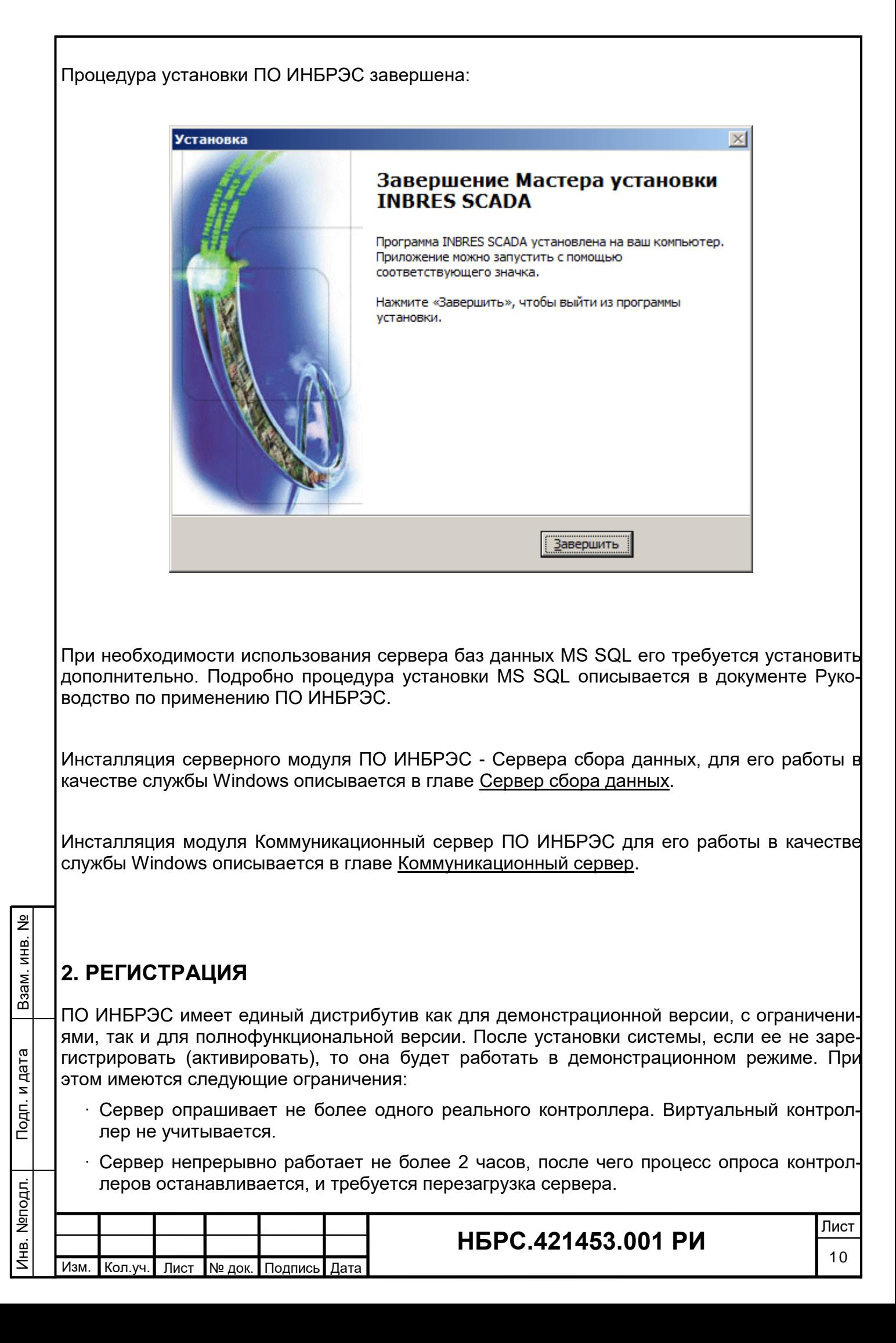

- · Различные клиентские модули периодически выдают окно с предупреждением о том, что версия программы незарегистрирована.
- · В модуле Энергоанализ при формировании отчетов и выгрузке данных значения частично изменяются (искажаются). В заголовке отчета об этом выдается предупреждающее сообщение красным шрифтом.

Основной способ регистрации системы - с использованием ключа защиты для порта USB.

Для использования ключа защиты при установке полного дистрибутива автоматически производится установка необходимых драйверов.

Если требуется самостоятельная установка драйвера ключа, то их можно скачать по ссылке:

http://www.guardant.ru/support/download/drivers/

**Внимание!** У вставленного в компьютер ключа защиты USB при корректной установке драйверов постоянно горит светодиод. Если светодиод моргает - значит драйвера не установлены, и ключ не определился!

Рекомендуется вставлять ключ после того, как будет произведена установка драйверов. Первоначально ключ определяется некоторое время, возможно до 30 сек. Ключ готов к работе, когда его светодиод будет светиться постоянно.

Также возможна активация системы с использованием серийного номера. Данный способ применяется для временной регистрации при отсутствии аппаратного ключа USB.

Информация о регистрации отображается в окнах заставок при загрузке приложений, а также доступна в окнах "О программе".

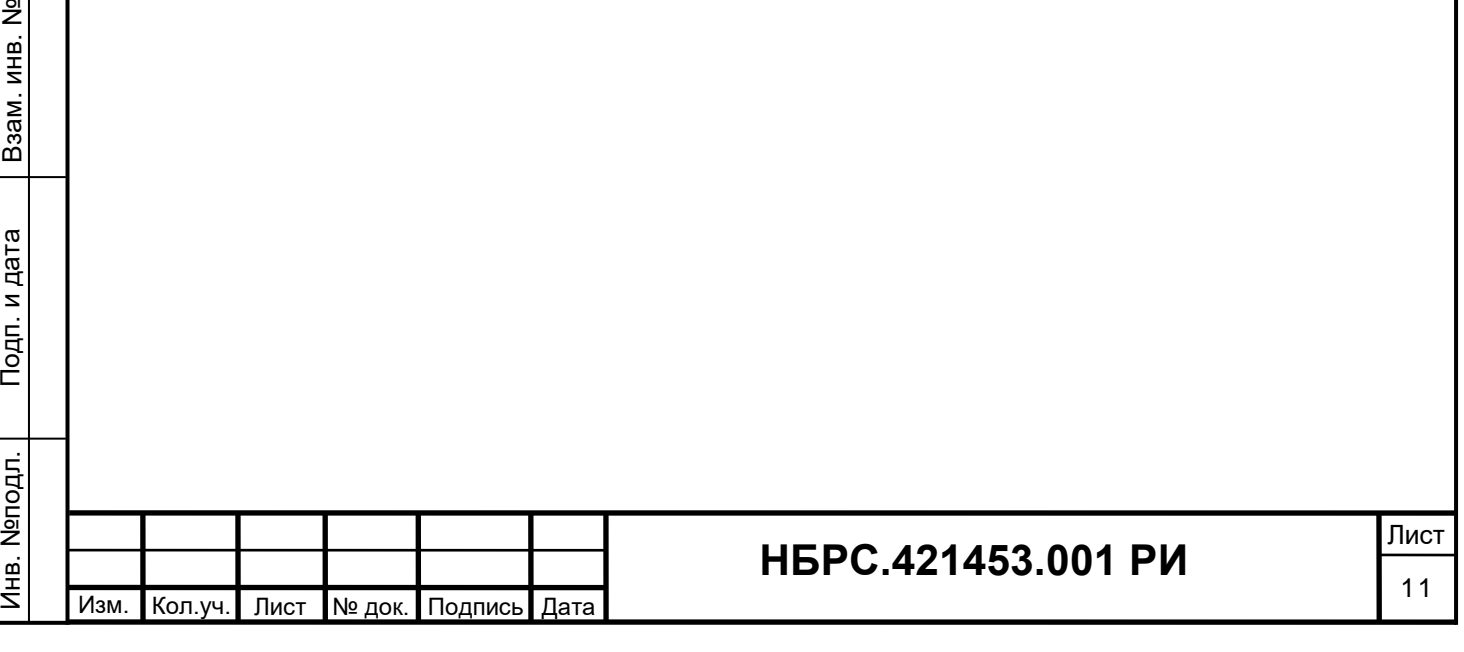

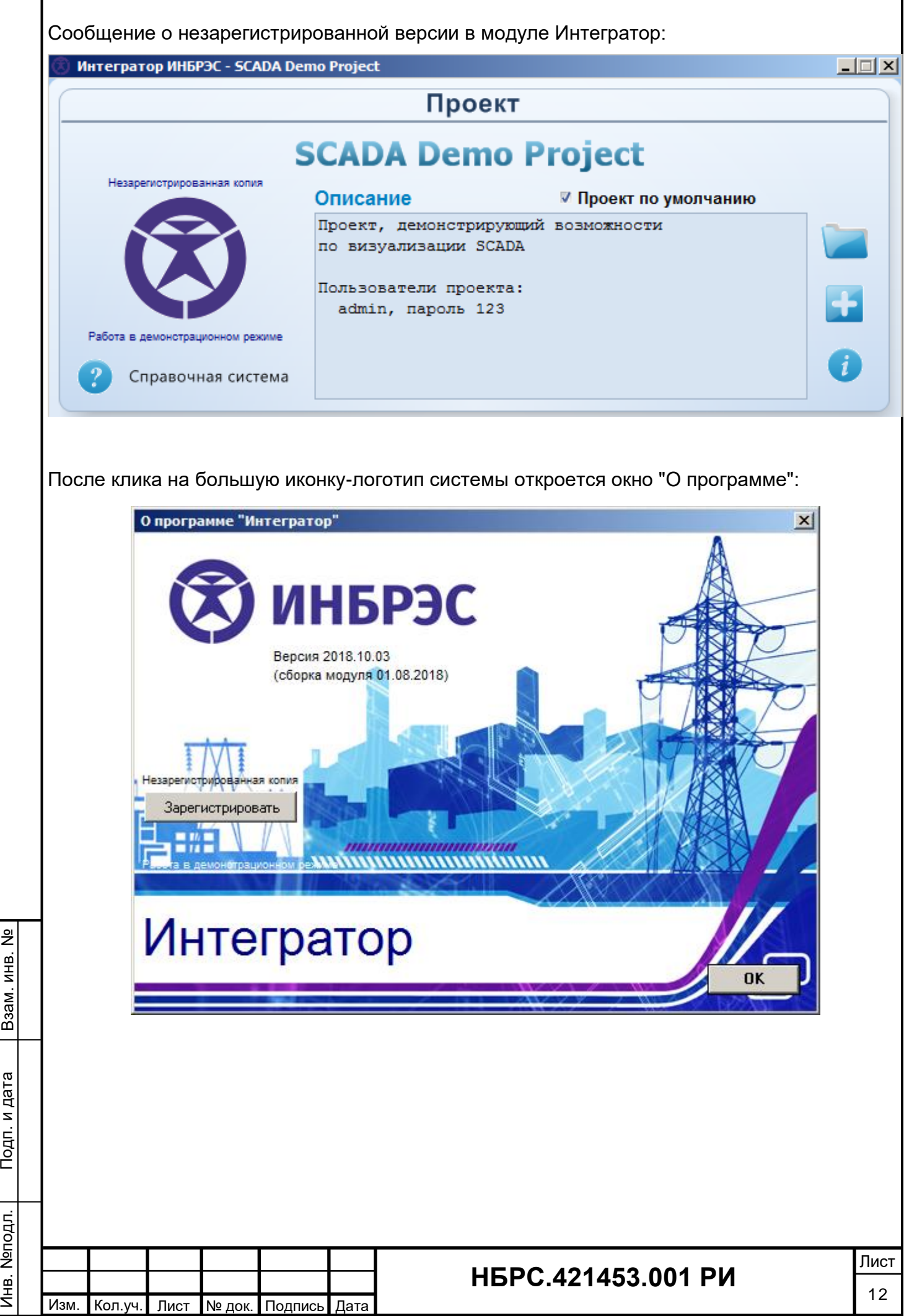

Инв. №подл.

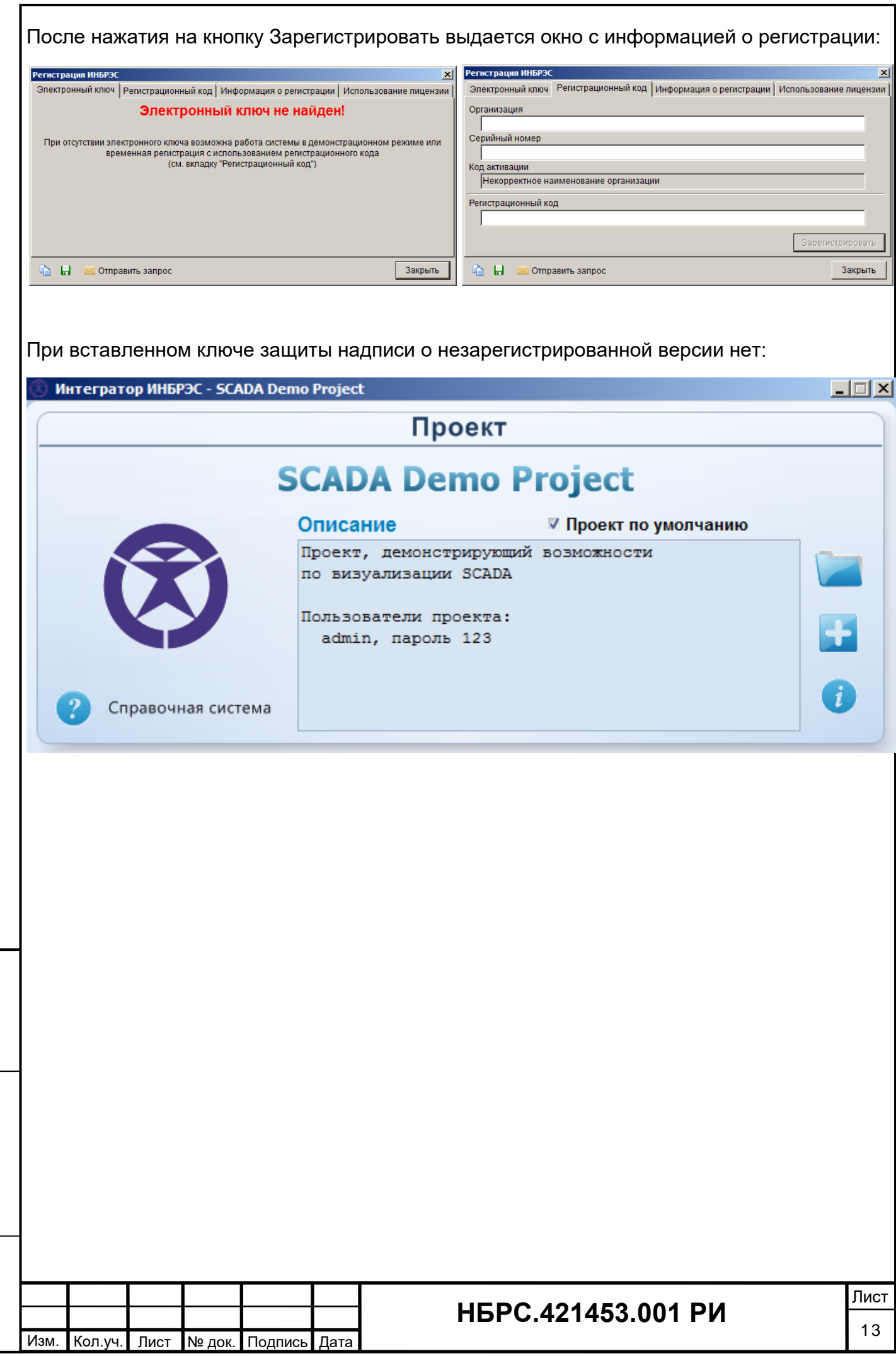

Подп. и дата

Инв. №подл.

Инв. Меподл.

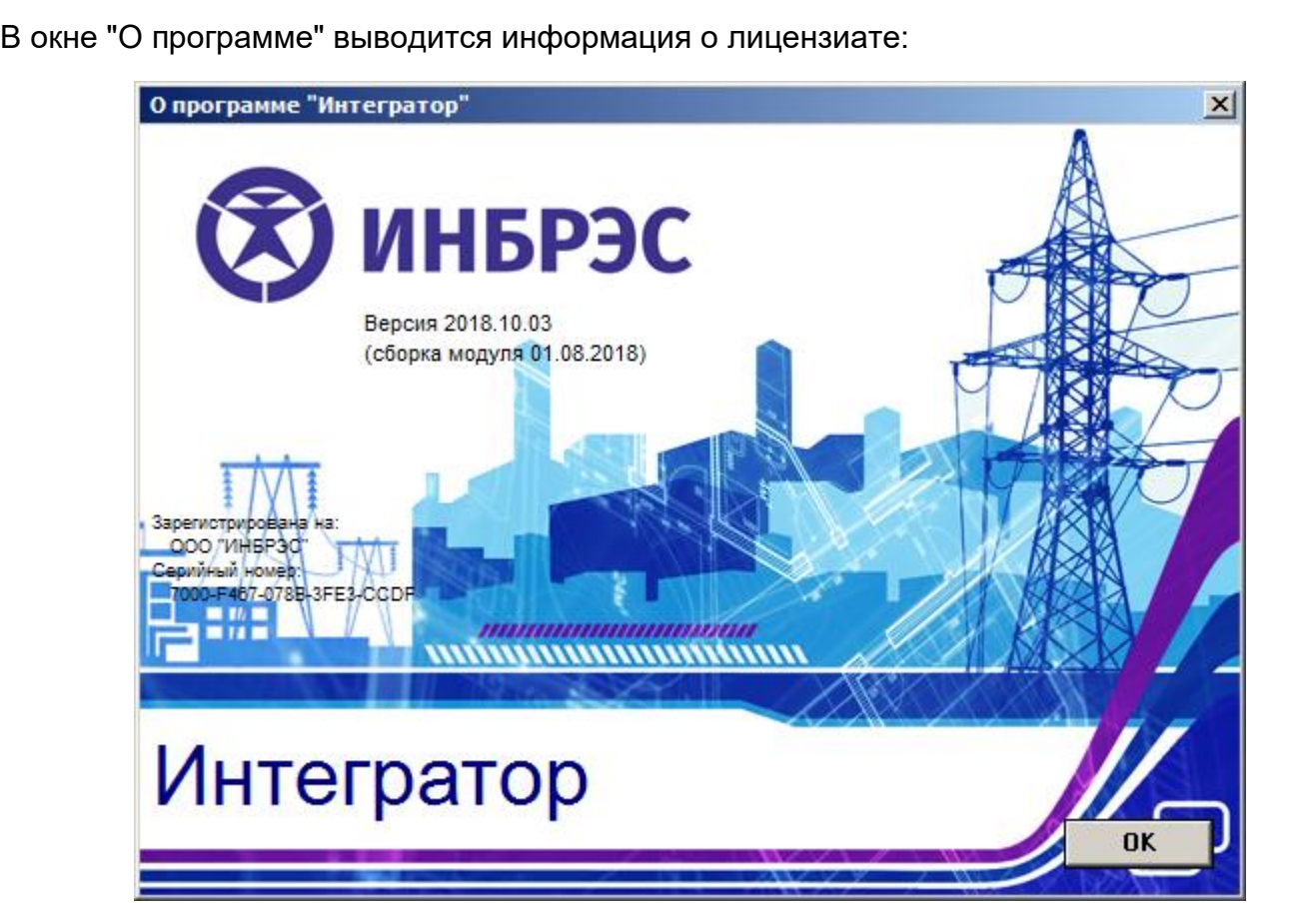

После нажатия на текст с информацией о лицензиате выводится окно с данными по лицензии:

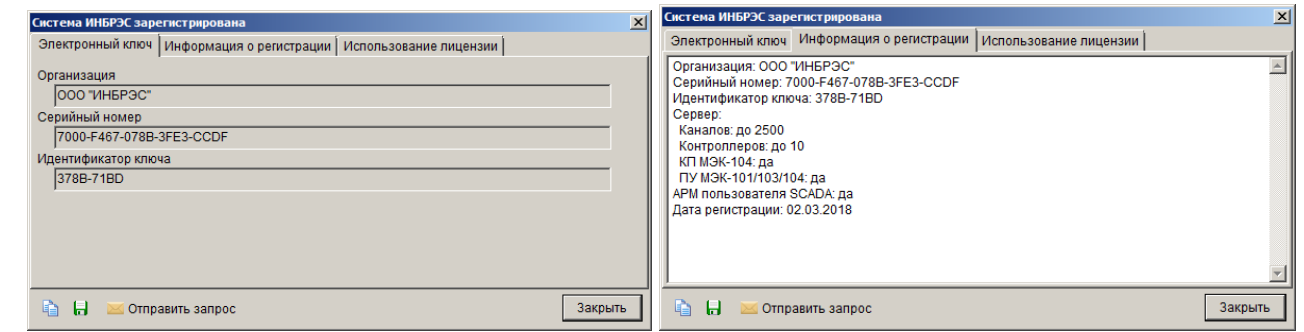

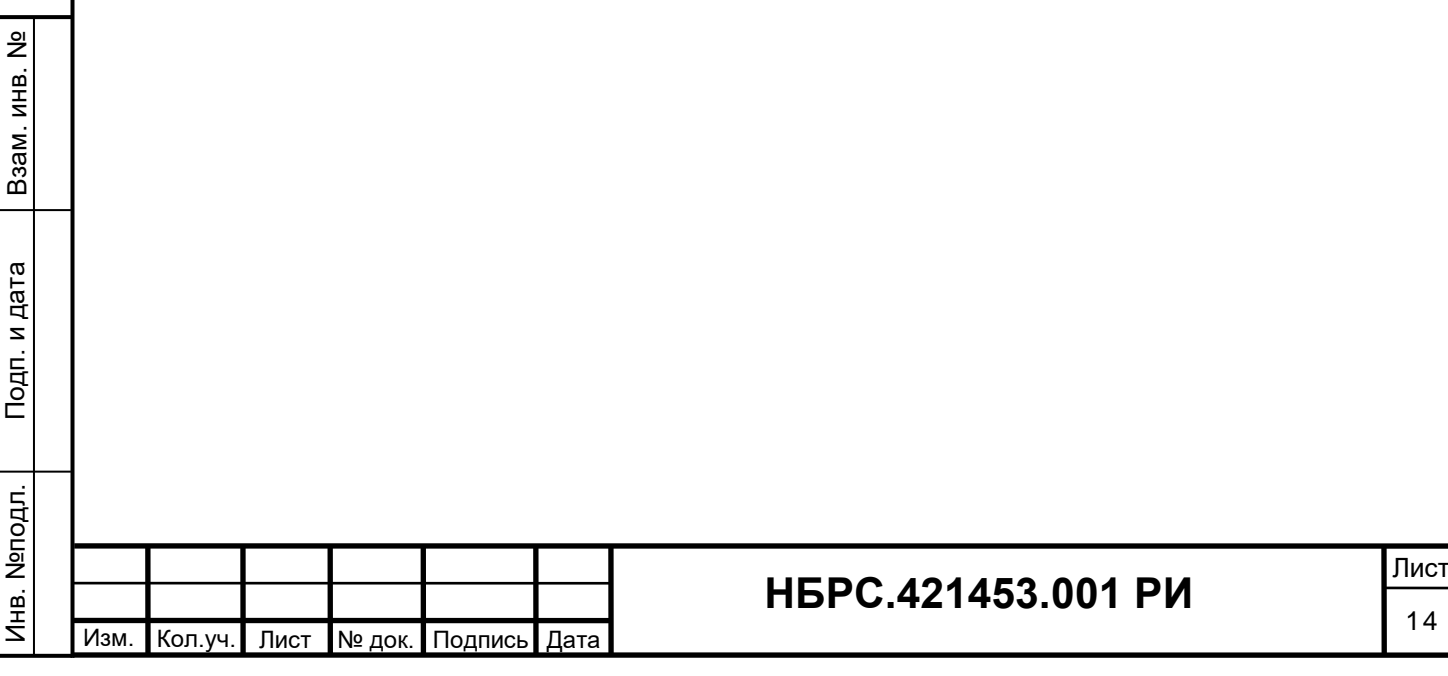